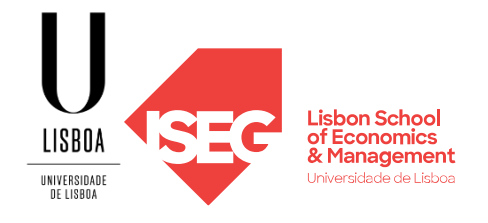

# **MESTRADO**

# MÉTODOS QUANTITATIVOS PARA A DECISÃO ECONÓMICA E EMPRESARIAL

# **TRABALHO FINAL DE MESTRADO**

TRABALHO DE PROJETO ELABORADO PARA A OBTENÇÃO DO GRAU DE MESTRE

UTILIZAÇÃO DE *ROBOTIC PROCESS AUTOMATION* PARA INTEGRAÇÃO DE PROCESSOS DE PAGAMENTOS

ANA RITA ANDRADE OLIVEIRA

OUTUBRO – 2021

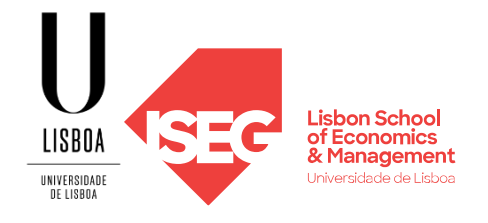

# **MESTRADO EM**

# MÉTODOS QUANTITATIVOS PARA A DECISÃO ECONÓMICA E EMPRESARIAL

# **TRABALHO FINAL DE MESTRADO**

TRABALHO DE PROJETO ELABORADO PARA A OBTENÇÃO DO GRAU DE MESTRE

UTILIZAÇÃO DE *ROBOTIC PROCESS AUTOMATION* PARA INTEGRAÇÃO DE PROCESSOS DE PAGAMENTOS

ANA RITA ANDRADE OLIVEIRA

**ORIENTAÇÃO:** PROFESSOR DOUTOR CARLOS COSTA

OUTUBRO - 2021

# Abstract

For companies and businesses to keep competitive and relevant in the market they insert, they need to invest in digitization and always look for ways to implement new technologies in their business models.

This project's primary goal is to offer a new methodology of implementing processes in an organizational content.

In this theme of process automation, the technology Robotic Process Automation (RPA) is highlighted. RPA allows the creation of robots that mimic actions from a user and can perform tasks based on well-defined and straightforward rules.

To achieve the main goal set above was followed the Design Science Research approach. Following the proposed conceptual framework, this was applied and used UIPath, an RPA tool, to build the robot prototype to automate one of the business processes of an e-commerce company. After the implementation, it was concluded that the introduction of a virtual robot led to an efficient improvement, lowering the process execution time by 80%.

Key-words: *Robotic Process Automation*, *Framework*, E-commerce, UIPath, *Business Project Management,* Information Systems Development - *Rational Unified Process (RUP)*

# Resumo

Para que as empresas se mantenham competitivas e relevantes no mercado em que se inserem é cada vez mais importante que invistam na digitalização e que procurem integrar novas tecnologias nos seus processos de negócio.

O projeto reportado neste documento tem como propósito principal propor uma metodologia para a conceção e implementação de automatizações de processos em contexto organizacional. Neste tema da automatização de processos destaca-se uma tecnologia denominada *Robotic Process Automation* (RPA) que permite criar robôs que imitam as ações de um utilizador e podem desempenhar tarefas baseadas em regras simples e bem definidas.

Para dar resposta ao problema supramencionado foi seguida como abordagem o *Design Science Research*. No seguimento da *framework* concetual proposta a mesma foi implementada e foi utilizado o UIPath, uma ferramenta de RPA, para construir o protótipo do robô virtual para automatizar um dos processos de negócio de uma empresa de e-commerce. Após a implementação foi possível concluir que a introdução de um robô virtual conduziu ao ganho de eficiência, reduzindo o tempo de execução do subprocesso selecionado em mais de 80%.

Palavras-chave: *Robotic Process Automation*, *Framework*, E-commerce, UIPath, *Business Project Management*, Desenvolvimento de Sistemas de Informação - *Rational Unified Process (RUP)*

# Agradecimentos

Ao meu pai

À minha mãe

Ao meu irmão

Ao Rodrigo

Às minhas amigas e colegas de mestrado, Cátia Rodrigues, Mafalda Martins e Mariana Coelho

Às minhas grandes amigas que me acompanham desde o dia número um, Marisa Costa e Patrícia São José

Ao professor Carlos Costa, o meu orientador neste projeto, que esteve sempre presente para dar o incentivo certo e as inspirações mais criativas. E que muitas vezes me transmitiu a confiança e a serenidade que precisava

O meu muito obrigada, Ana Rita

# Índice

<span id="page-5-0"></span>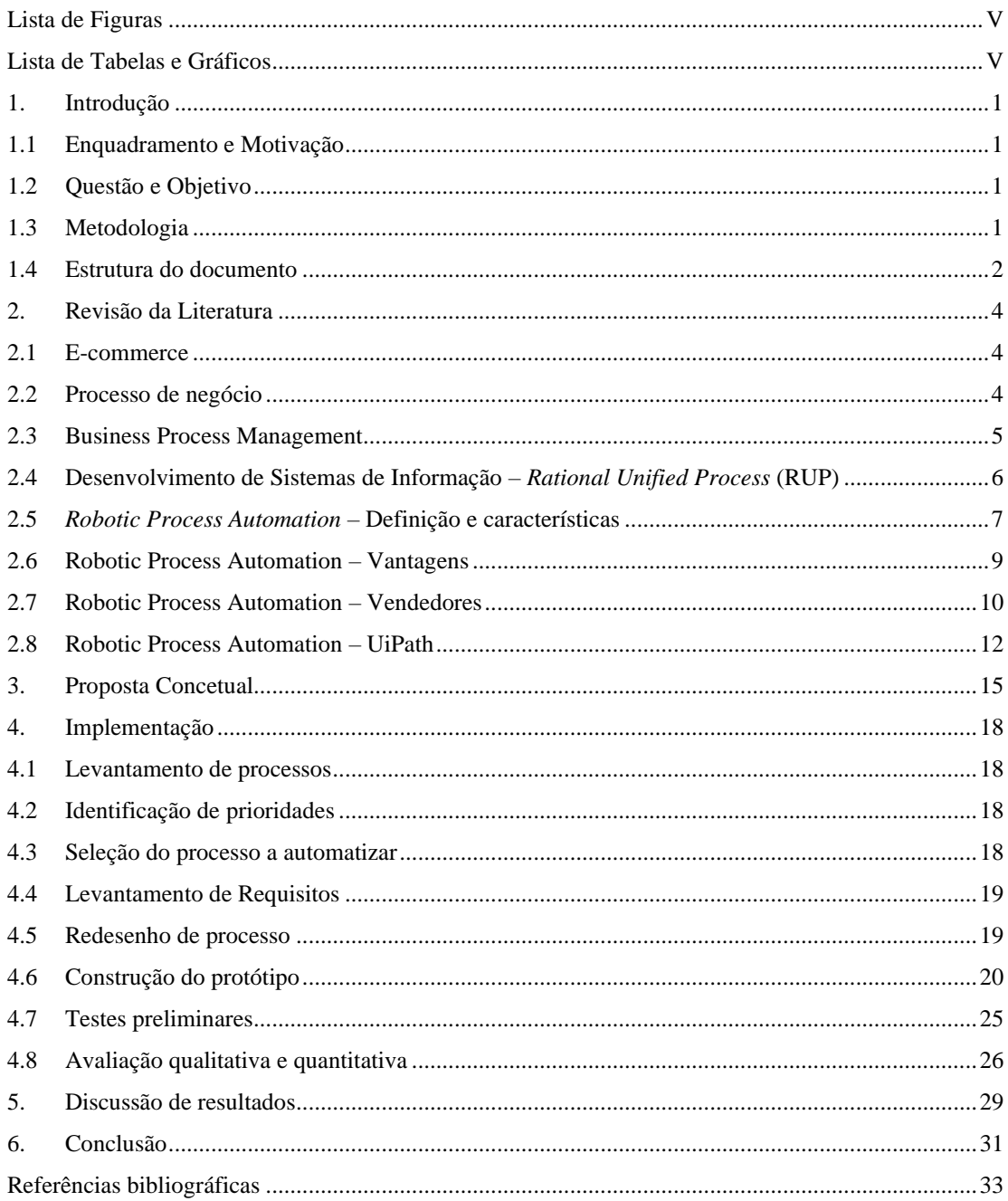

# Lista de Figuras

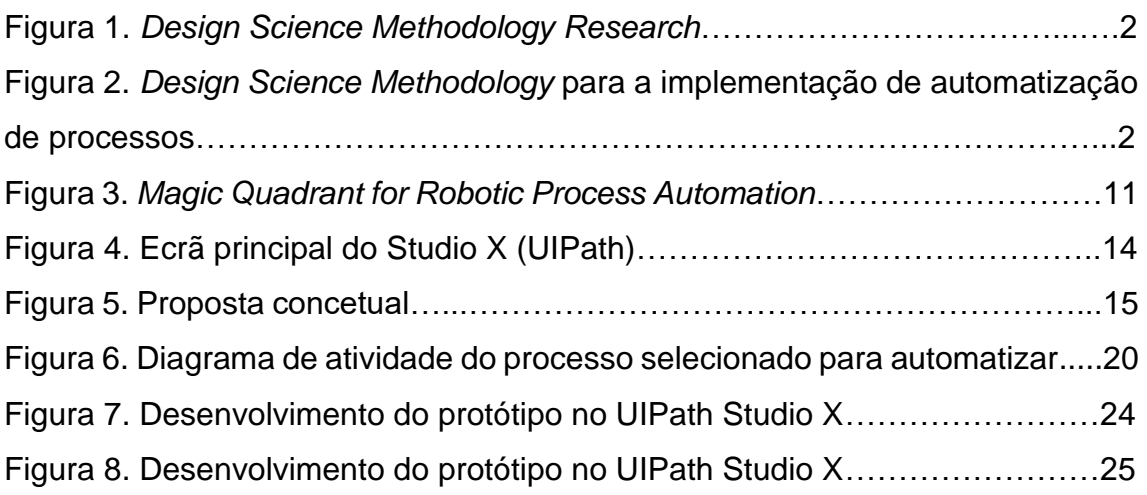

# Lista de Tabelas e Gráficos

<span id="page-6-0"></span>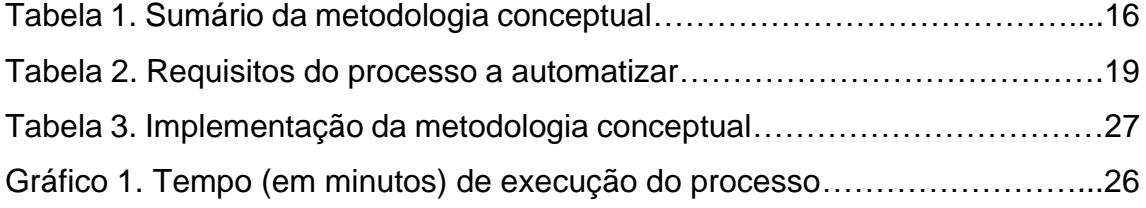

# <span id="page-7-0"></span>**1. Introdução**

# <span id="page-7-1"></span>1.1 Enquadramento e Motivação

As empresas que colocam em questão os padrões sejam eles relacionados com procedimentos, tecnologias utilizadas, gestão das pessoas, novos mercados, etc. geram inovação e potenciam o desenvolvimento de novas tecnologias (Choi et al., 2021). O progresso tecnológico continua a evoluir e isso é um grande desafio para as empresas.

Para se conseguirem manter relevantes estas precisam de tornar os seus processos mais eficientes. O *Robotic Process Automation* (RPA) é apontado como a tecnologia certa para atingir esse objetivo. Quando implementado com sucesso o RPA tem um impacto bastante positivo em toda a organização, incluindo a qualidade dos serviços que presta. (Syed et al., 2016).

# <span id="page-7-2"></span>1.2 Questão e Objetivo

A necessidade de tornar os processos de negócio das empresas mais eficiente serviu de motivação para o desenvolvimento deste projeto. Assim, define-se como objetivo principal propor uma metodologia para a conceção e implementação de automatizações no contexto empresarial.

Para completar com sucesso o objetivo principal descrito acima foram definidos três objetivos intermédios:

- Proposta concetual;
- Implementação da proposta;
- Discussão do ganho de eficiência após a implementação.

# <span id="page-7-3"></span>1.3 Metodologia

De modo a completar os objetivos definidos no ponto anterior irá recorrer-se ao *Design Science Research Methodoloy*. É uma metodologia que permite propor artefactos, gerar conhecimento e desenvolver estudos científicos (Peffers et al., 2007, Lacerda et al., 2013). Na figura 1 apresenta-se o esquema proposto pela metodologia referida e que será seguida neste trabalho.

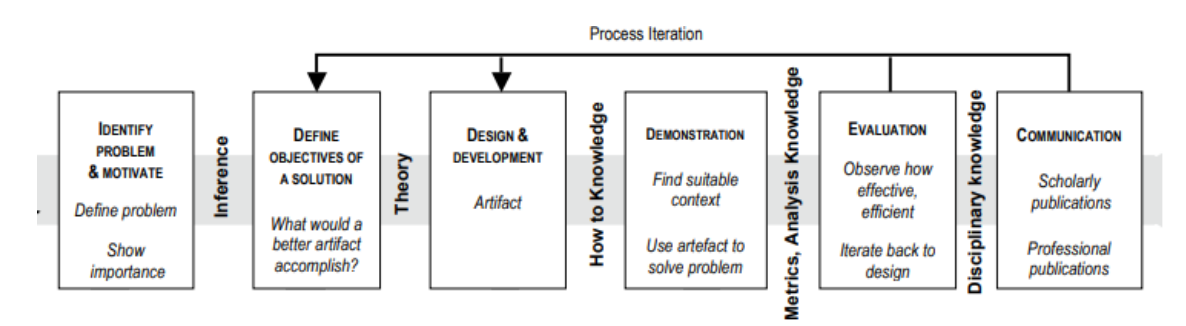

*Figura 1 - Design Science Methodology Research (Peffers et al., 2007)*

Observamos na figura 2 a adaptação da imagem anterior (figura 1) ao problema em estudo que representa em esquema a estrutura deste trabalho.

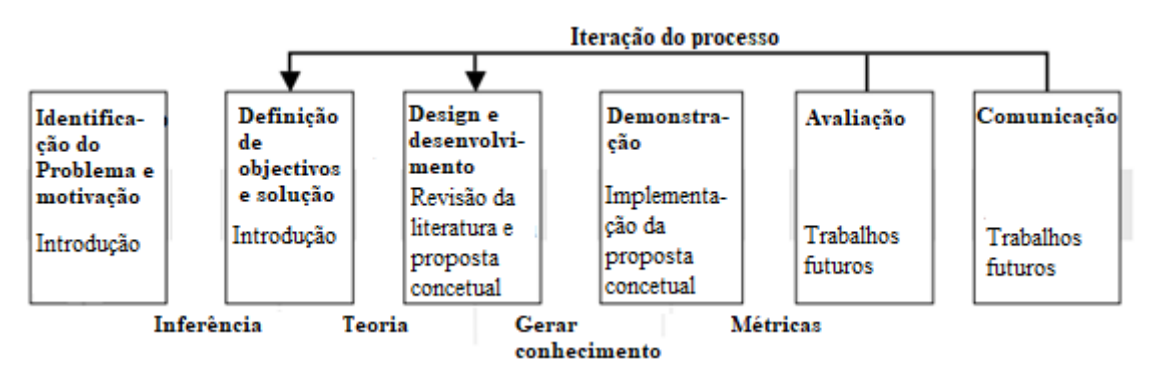

*Figura 2 - Design Science Methodology para a implementação de automatização de processos (Peffers et al., 2007)*

A identificação do problema e motivação é descrito na introdução, assim como a definição dos objetivos e proposta de solução. Aqui refere-se que se pretende propor uma metodologia. O design e desenvolvimento resulta fundamentalmente da revisão da literatura e é apresentado na proposta concetual. Aí é feita a respetiva descrição detalhada. A demonstração é descrita na implementação.

#### <span id="page-8-0"></span>1.4 Estrutura do documento

Desta maneira, este documento começa pela introdução onde é feito o enquadramento dos objetivos e apresentação da metodologia a seguir. Seguidamente é apresentada a revisão da literatura, proposta concetual, implementação da proposta e discussão de resultados/conclusões.

A revisão da literatura corresponde ao aprofundamento dos conhecimentos relacionados com a questão em estudo e possíveis sugestões de solução. Desta fase e através de um processo racional é derivada a proposta concetual que é descrita no capítulo seguinte. No capítulo implementação é feita a demonstração. Seguem-se os capítulos de discussão e conclusão.

# <span id="page-10-0"></span>**2. Revisão da Literatura**

# <span id="page-10-1"></span>2.1E-commerce

O crescimento da Internet e das tecnologias da comunicação permitiu às empresas desenvolverem novos modelos de negócio, novas estratégias e novos processos (Xie et al., 2011). Acompanhando este crescimento, e quase de forma inevitável, as empresas adicionaram aos seus negócios a componente do mercado online (Chirica et al., 2010). Denominado por e-commerce, este tipo de negócio, tem crescido muito rapidamente nos últimos anos, tendo ganhado um peso importante na esfera global do comércio. Entende-se negócio como uma qualquer atividade, regular ou ocasional, que busca a obtenção de lucro. O ecommerce é simplesmente uma extensão desta definição que usa a seu proveito as tecnologias e sistemas de informação e telecomunicação (Costa, 1996, Xie et al., 2011).

Atualmente, uma grande parte dos consumidores já efetua compras online, o que teve um grande impacto no funcionamento de toda a atividade económica (Rodrigues et al., 2016). No entanto, ainda existem vários aspetos a melhorar nomeadamente nas entregas (atrasos, extravios, etc.), no que diz respeito à segurança e legislação internacional e a construção do sentimento de confiança que é necessário existir por parte do cliente (Aparício et al., 2021). Todos estes desafios têm vindo e continuarão a ser ultrapassados com recurso a novas tecnologias que surgiram e surgirão no mercado (Xie et al., 2011).

# <span id="page-10-2"></span>2.2Processo de negócio

Um processo é a prossecução de atividades relacionadas, dependentes entre si, seguindo uma determinada lógica, para concretizar os desejos e necessidades de um determinado grupo de clientes utilizando os recursos disponíveis pela empresa (Yahya, 2002). Para Harrington (1991) processo é a atividade (ou conjunto destas) de acrescentar valor através de recursos da organização a um qualquer *input* resultando na oferta de produtos específicos ao cliente.

O presente trabalho pretende propor uma metodologia para a implementação de automatizações de processos e/ou subprocessos de negócio. Com vista à otimização e produção de eficiência(s).

Mas o que se entende por otimização de processos? No artigo "Otimização de processos: o que a empresa ganha com essa prática?" (Medeiros, 2016) é entendida como o a diminuição, ou até eliminação de matérias-primas e de recursos humanos desnecessários. A padronização e simplificação dos procedimentos, assim como a integração dos vários processos geram agilidade e eficiência tornando possível entregar um maior nível de satisfação a clientes, fornecedores e colaboradores (Costa et al., 2000, Medeiros, 2016).

#### <span id="page-11-0"></span>*2.3Business Process Management*

Uma das possibilidades para gerir processos dentro de uma organização é o *Business Process Management* (BPM). Com base na literatura entende-se que o conceito de BPM não é único nem objetivo. De modo geral é nada mais do que uma abordagem holística à gestão de processos nas organizações que busca a eficácia e eficiência dos mesmos, de modo a, com os recursos que dispõe, conseguir responder à procura do mercado (Klun & Trkman, 2018). Segundo a *European Association of Business Process Management* "BPM é uma abordagem sistémica voltada para capturar, projetar, executar, documentar, medir, monitorar e controlar processos automatizados e não automatizados para atender aos objetivos alinhados com a estratégia de negócios de uma empresa." (Lees et al., 2008).

O BPM é constituído pelas seguintes etapas:

- Identificação do processo é colocado um problema do negócio e são identificados os processos relevantes para a sua resolução (Dumas et al., 2013). Estes são definidos com elevada precisão e são estabelecidas relações entre si (Flechsig et al., 2019);
- Descoberta documentação dos processos identificados na fase anterior (Flechsig et al., 2019), muitas vezes com recurso a modelos *As-Is* que representam as atividades correntes da organização (Cousins, 2018);

- Análise identificação e quantificação dos problemas das atividades do modelo *as-is* (Flechsig et al., 2019). Como resultado é criada uma lista ordenada de acordo com o impacto de cada problema ou do esforço necessário para o resolver (Dumas et al., 2013);
- Redesenho são propostas alterações de acordo com os erros encontrados na fase anterior de modo que a organização alcance as métricas a que se propôs. Como resultado é proposto um modelo *to-be* (Dumas et al., 2013) onde são propostos os novos processos que serão implementados (Cousins, 2018);
- Implementação o modelo *to-be* proposto anteriormente é colocado em prática. Nesta fase é necessário ter em consideração dois aspetos, as alterações que serão necessárias na maneira de trabalhar e, por outro lado a implementação de sistemas de informação (Flechsig et al., 2019);
- Monitorização e implementação com o processo redesenhado em execução o BPM é concluído com a análise da performance do novo processo (Dumas et al., 2013).

# <span id="page-12-0"></span>2.4Desenvolvimento de Sistemas de Informação – *Rational Unified Process*  (RUP)

A abordagem RUP para o desenvolvimento de sistemas de informação tem uma vasta aplicabilidade, podendo ser utilizada para o desenvolvimento de software, mas também para o desenvolvimento de projetos de variadíssimas áreas (Araujo & Vasconcelos, 2000). Rational *Unified Process* (processo unificado) é uma *framework* do processo de desenvolvimento de sistemas de informação composto por quatro fases, início, elaboração, construção e transição (Galic et al., 2006). O objetivo desta *framwork* é permitir aos seus utilizadores finais desenvolver um software de elevada qualidade respeitando o orçamento disponível e a calendarização previamente definida (Anwar, 2014).

Na primeira fase, início, é necessário definir o âmbito do projeto, os requisitos principais, os potenciais riscos associados, assim como estratégias de resolução, o cronograma do projeto e os fundos necessários (Galic et al., 2006). Terminada esta primeira fase é alcançado o primeiro *milestone* (marco) do RUP,

sem que este seja atingido o projeto não pode avançar, terá de ser redesenhado ou cancelado (Anwar, 2014). O projeto começa a ganhar forma na fase dois, Elaboração. É criado um modelo de casos de uso para uma melhor visualização da funcionalidade do sistema e proposto um protótipo que vá ao encontro das soluções para os riscos definidos na fase anterior (Anwar, 2014). Na construção é quando ocorre a grande parte do desenvolvimento do projeto/software (Galic et al., 2006), é nesta fase que é escrito todo o código e são realizados testes ao software (Anwar, 2014). Por fim na fase de transição o software é implementado e avaliado pelos seus utilizadores. Com base no seu *feedback* o software pode sofrer pequenos ajustes. Concluída a fase de transição chega ao fim o desenvolvimento do projeto (Anwar, 2014). Particularmente no contexto da análise de processo, é particularmente relevante a utilização de diagramas de atividades (Costa, 2010).

#### <span id="page-13-0"></span>2.5*Robotic Process Automation* – Definição e características

O mundo está a mudar muito depressa, com o crescimento da Internet e das novas tecnologias é exigido às empresas que reflitam sobre os seus processos de negócio e que pensem em formas de os tornar mais eficientes de modo a conseguirem manter-se competitivas no mercado em que se posicionam (Syed et al., 2016). Um dos principais motores para gerar a eficiência necessária é a automatização de alguns processos de negócio (Choi et al., 2021). Atualmente, existe uma tecnologia – *Robotic Process Automation (RPA)* – que conjuga software, inteligência artificial e *machine learning* para automatizar tarefas administrativas e repetitivas que normalmente são realizadas por humanos. Esta nova tecnologia potencia a eficiência das organizações permitindo-lhes desenvolver robôs que automatizam atividades tanto de *back office* como de *front office*, libertando as pessoas para outras tarefas mais complexas e de maior valor acrescentado (Siderska, 2020). A consultora Gartner define o mercado de RPA como o conjunto de plataformas de software utilizadas para criar *scripts*. As plataformas permitem integrar qualquer sistema de uma organização através da combinação de interações do utilizador com uma interface de programação num

painel de controlo. Podendo ser utilizados em vários sectores de atividade, como a área financeira ou bancária (Ortis & Costa, 2020, Romão et al., 2019)

Uma ferramenta de RPA automatiza tarefas/processos realizadas(os) por humanos, "imitando" todos os passos do utilizador através da interação entre este e o painel de controlo da plataforma. O processo é mapeado na linguagem do software de RPA e depois transposta para um *script* de software, designados por robôs (Ray & Villa, 2021). Estes robôs podem ser criados por programadores, ou simplesmente por pessoas sem qualquer conhecimento de programação utilizando *low-code* intuitivo das próprias plataformas, com recurso a assistentes gráficos, ou até gravando as ações que vão sendo realizadas pelo operador humano (Sobczak, 2020).

Os processos tipicamente recomendados para a implementação em RPA são os processos constituídos por atividades baseadas em regras inequívocas e com muito poucas, ou nenhuma exceção. Por exemplo, recolha de dados – ler e extrair informação de um ficheiro (PDF, Word, email, etc.) – inserir dados, mover pastas e ficheiros, preencher formulários, fazer login em vários sistemas, enviar emails standard, etc. (Anagnoste, 2017).

Antes de iniciar qualquer automatização é muito importante identificar, estandardizar e otimizar o processo a automatizar (Caetano & Costa, 2014, Monteiro & Costa, 2016). Como o robô não possui capacidades cognitivas nem de decisão, tarefas que incluam muitas exceções devem continuar a ser realizadas por humanos (Siderska, 2020).

Existem dois tipos de critérios para determinar o potencial para a automatização de um processo, poder ser descrito através de critérios/regras e a complexidade da automação. O processo deve ser *rule-based*,(Madakam et al., 2019) todas as decisões do processo, incluindo a interpretação dos dados têm de ter uma lógica pré-definida e as exceções, a existirem, para além de serem muito poucas devem ser passiveis de integração na lógica do processo (Siderska, 2020). Os inputs utilizados devem estar em formato digital ou ser possível lê-los com alguma ferramenta que possa interligar-se à ferramenta de RPA (Siderska,

2020). Um bom candidato é também um processo estável, que não tenha sofrido grandes alterações e nem seja expectável nenhuma alteração no futuro próximo.

Podemos avaliar a complexidade de uma automatização considerando o número de ecrãs em que o processo ocorre (Fung, 2013), o tipo de aplicações envolvidas, o número de pontos de decisão envolvidos e, por fim, o tipo e o número de inputs necessários. O RPA funciona ao nível do ecrã, ou seja, quando o ecrã muda é necessário voltar a ensinar a lógica ao robô. Desta maneira, um processo que seja realizado sem que exista uma mudança de ecrã será menos complexo comparativamente a um processo que interaja com várias aplicações e que por esse motivo a sua execução inclua várias mudanças de ecrã.

## <span id="page-15-0"></span>2.6*Robotic Process Automation* – Vantagens

O RPA tem crescido e ganho espaço por lhe serem identificadas inúmeras vantagens aquando da necessidade de automatizar processos e eliminar tarefas monótonas do dia-a-dia dos trabalhadores. Na literatura as principais vantagens atribuídas a esta nova tecnologia incluem os seguintes pontos:

- Facilidade de implementação. Dada a simplicidade da construção de automatizações com as ferramentas de RPA disponíveis, os projetos podem ser desenvolvidos pelos próprios utilizadores do processo, porque não é necessário que tenham algum conhecimento de programação. O que torna uma tecnologia económica na medida em que não é obrigatória a contratação de um serviço extra para a implementação da tecnologia (Anagnoste, 2017).
- Elevado nível de precisão. Comparados com os humanos, os robôs são muito superiores, a probabilidade de cometerem um erro é praticamente nula.
- É de fácil integração, não exigindo alterações de fundo nos sistemas existentes.
- Conduzem a uma maior consistência dos processos. Não existe uma variação no modo como estes são executados como acontece quando

são efetuados por humanos. E para além disso não têm limitação de horário.

• Está também provado que a implementação de robôs nas organizações permite que estas sejam mais eficientes. O que para além de tornar os processos mais rápidos, também liberta os funcionários dando-lhes mais tempo para se dedicarem a outras tarefas que exijam capacidade de decisão (Madakam et al., 2019).

# <span id="page-16-0"></span>2.7*Robotic Process Automation* – Fornecedores

Como já foi referido o mercado de RPA está em forte crescimento, existindo uma elevada competitividade entre os vários fornecedores. De momento segundo Anagnoste Sorin os mais relevantes são, Automation Anywhere (Estados Unidos da América), BluePrism (Reino Unido), UiPath (Roménia), RedWood (Paises Baixos), Workfusion (Estados Unidos da América) e Openspan (Estados Unidos da América) (Anagnoste, 2017).

Todos os anos os vários fornecedores aumentam a capacidade das suas ferramentas oferecendo novas funcionalidades aos seus clientes. Já este ano a Gartner classificou alguns dos fornecedores mencionados em termos da sua capacidade de execução e visão posicionando-os em 4 quadrantes.

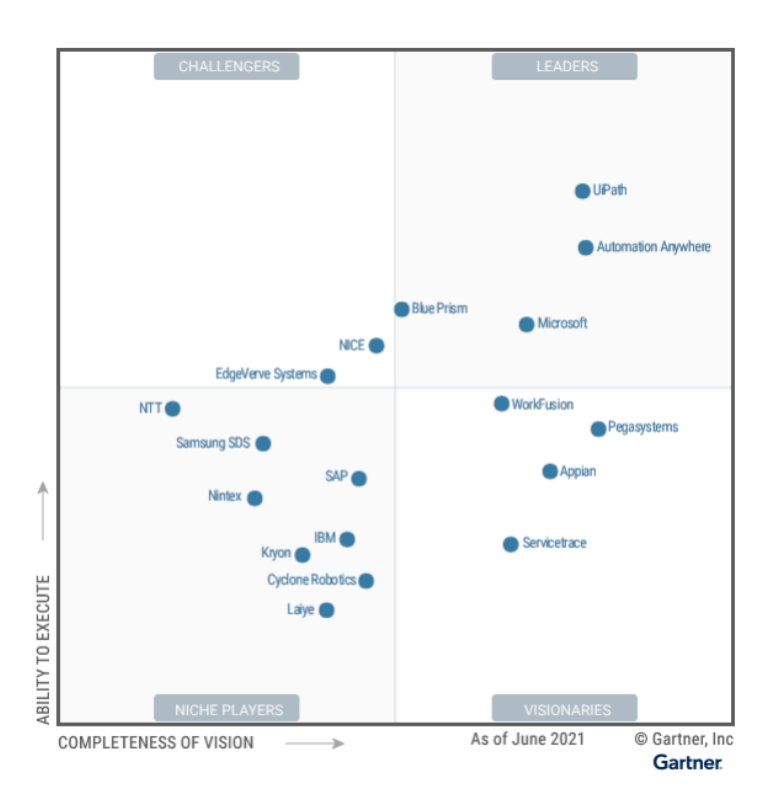

*Figura 3 - Magic Quadrant for Robotic Process Automation Fonte: Gartner (julho 2021)*

Para um melhor entendimento das características comuns a cada um dos quadrantes sugere-se a leitura do relatório da Gartner de julho de 2021 (Ray & Villa, 2021). Neste é feita uma descrição de vários fornecedores, incluindo uma análise de forças e fraquezas de cada uma das ferramentas de RPA o que é bastante interessante para o aprofundamento dos conhecimentos dos avanços do mercado e das necessidades que têm sido reclamadas pelos clientes em todo o mundo. Numa análise mais geral é também feita uma exposição dos pontos em comum dos vários fornecedores que se encontram no mesmo quadrante e quais as suas principais características e objetivos.

Nesta publicação são sugeridas as possíveis movimentações que podem ocorrer entre quadrantes. Por exemplo, para que um *challenger* se torne um líder terá de fazer um esforço para inovar nas suas estratégias de modo a tornar-se atrativo para todo o mercado (Ray & Villa, 2021).

Assim como os *challengers*, os visionários também podem crescer e tornar-se líderes, ou vendedores de nicho se limitarem o seu público-alvo, ou até

*challengers* se o seu foco estiver na melhoria da qualidade de execução das suas ferramentas (Romão et al, 2019)

Os fornecedores que se dedicam a um público-alvo específico e procuram responder às suas necessidades particulares enquadram-se nos fornecedores de nicho. Alguns destes fornecedores também podem estar presentes no mercado de outras tecnologias e estão progressivamente a deslocar-se para o mercado de RPA (Ray & Villa, 2021).

Em 2017 o relatório do *Everest Group* dividiu os fornecedores do mercado RPA considerando o impacto de cada um no mercado e a sua visão e competência. Os resultados evidenciaram dois fornecedores, o UIPath da Roménia e o *Automation Anywhere* dos Estados Unidos da América. Dos dois, o UIPath destaca-se pelo seu crescimento tanto a nível de número de clientes, como volume de receitas. Este fornecedor tem estado atento às expetativas que os clientes têm em relação à evolução do RPA e por isso oferece novas soluções e funcionalidades que melhoram o desempenho da tecnologia na nuvem (Anagnoste, 2017).

#### <span id="page-18-0"></span>2.8*Robotic Process Automation* – UiPath

Neste trabalho será utilizada a plataforma UIPath tanto pelas qualidades já mencionadas que oferece, como também pela facilidade de compreensão e consequente utilização.

A UIPath oferece aos seus utilizadores um vasto leque de recursos explicativos e cursos interativos sobre a sua plataforma. Numa fase inicial do desenvolvimento deste projeto foi sentida a necessidade de conhecer melhor todas as potencialidades da ferramenta e, para isso foram frequentados alguns dos cursos mencionados. Na secção seguinte é apresentado um breve resumo dos conhecimentos apreendidos referentes aos princípios iniciais da ferramenta de RPA da UIPath.

Como foi referido anteriormente uma das principais vantagens do RPA é a facilidade com que pode ser implementado. Tendo isto em consideração a UIPath disponibiliza duas ferramentas distintas para a construção dos robôs que

permitirão automatizar os mais variados processos. No cenário em que o próprio utilizador do processo pretende desenvolver o projeto de automatização e não possui conhecimentos de programação pode utilizar o *Studio X*. Esta ferramenta é *user friendly* e dispõe de atividades que permitem a interação com o browser e aplicações do ambiente de trabalho. O que permite criar projetos através da gravação de ações baseadas em cliques.

Por outro lado, tendo em consideração que os projetos de automatização também podem ser levados a cabo por equipas especializadas em RPA, existe uma segunda versão da ferramenta, denominada *Studio*, que permite aos especialistas desenvolver processos mais complexos. Apesar de serem duas ferramentas pensadas para utilizadores diferentes, partilham algumas características. Tanto o *Studio*, como o *Studio X* têm uma janela de visualização que dá a possibilidade os seus criadores de acompanharem o desenvolvimento do projeto de uma forma simples, visto que o desenvolvimento deste se assemelha a um fluxograma. As duas ferramentas têm também disponíveis atividades pré-concebidas que permitem a sua fácil inclusão no projeto. As atividades referidas podem ser incluídas simplesmente arrentando-as para o "fluxograma" do projeto.

Na figura 4 pode observar-se o ecrã de desenvolvimento dos projetos do *Studio X*. Na barra lateral esquerda estão disponíveis as atividades que já estão criadas referidas em cima. A partir desta ferramenta é possível executar os projetos desenhados e ainda publicá-los para que fiquem disponíveis na nuvem através da plataforma de gestão de robôs da UIPath – UIPath *Assistant*.

| HOME                             | <b>DESIGN</b>                                                                            |                         | UiPath StudioX - NewTaskAutomation |                                                       |                         |                        |               |                    |  |  |  | $\mathcal{Q} \times \mathbb{R}^n \oplus \mathbb{R}^n \times \mathbb{R}^n \longrightarrow \mathbb{R}^n \times \mathbb{R}^n \times \mathbb{R}^n$<br>$\mathbf{x}$ |                                                  |                                       |                                                                            |
|----------------------------------|------------------------------------------------------------------------------------------|-------------------------|------------------------------------|-------------------------------------------------------|-------------------------|------------------------|---------------|--------------------|--|--|--|----------------------------------------------------------------------------------------------------|--------------------------------------------------|---------------------------------------|----------------------------------------------------------------------------|
| 鳯<br>Save Run                    | $X$ Cut<br>睤<br>Copy<br>Open Excel<br>门·Paste<br>Workspace =                             | 壺<br>Manage<br>Packages | ₽<br>Data<br>Extraction            | $\rm \circled{\textstyle\cdot}$<br>Validate<br>File = | x<br>Export<br>to Excel | .T.<br>Publish Project | ٥<br>Settings |                    |  |  |  |                                                                                                    |                                                  |                                       |                                                                            |
|                                  | Activities xaccommodifications and commodifications of Q                                 |                         | Main                               |                                                       |                         |                        |               |                    |  |  |  | Expand All Collapse All                                                                                                    |                                                  |                                       | Properties $\sim$ contributions are associated as a second $\rightarrow 0$ |
| 日<br>団                           |                                                                                          |                         |                                    |                                                       |                         |                        |               |                    |  |  |  |                                                                                                    |                                                  | System Activities.Statements.Sequence |                                                                            |
| D Search activities (Ctrl+Alt+F) |                                                                                          |                         |                                    |                                                       |                         |                        |               |                    |  |  |  |                                                                                                    | <b>El</b> Common                                 |                                       |                                                                            |
|                                  | Cards                                                                                    | ٠<br>l a                |                                    |                                                       |                         |                        |               |                    |  |  |  |                                                                                                    | <b>DisplayName</b>                               |                                       | Sequence                                                                   |
| Show All                         | Application Card<br>Use any application or we                                            |                         |                                    |                                                       |                         |                        |               |                    |  |  |  |                                                                                                    | El Misc                                          |                                       |                                                                            |
|                                  |                                                                                          |                         |                                    |                                                       |                         |                        |               |                    |  |  |  |                                                                                                    | Private                                          |                                       | $\Box$                                                                     |
| Outlook                          | <b>V</b> Excel File Card<br>Indicate an Excel file to us                                 |                         |                                    |                                                       |                         |                        |               |                    |  |  |  |                                                                                                    |                                                  |                                       |                                                                            |
| System                           | O Outlook Account Card<br>Use a specific Outlook acc                                     |                         |                                    |                                                       |                         |                        |               |                    |  |  |  |                                                                                                    |                                                  |                                       |                                                                            |
| ۰                                | <b>Actions</b>                                                                           | ٠                       |                                    |                                                       |                         |                        |               | $\bigoplus$        |  |  |  |                                                                                                    |                                                  |                                       |                                                                            |
| Automation                       | Append Line<br>+ Appends the specified stri                                              |                         |                                    |                                                       |                         |                        |               | Drop Activity Here |  |  |  |                                                                                                    |                                                  |                                       |                                                                            |
| O<br>Excel                       | <b>Append To CSV</b><br>$\Gamma_+$ Append To CSV<br>$\Gamma_+$ Appends the specified Dat |                         |                                    |                                                       |                         |                        |               |                    |  |  |  |                                                                                                    |                                                  |                                       |                                                                            |
| Q<br>CSV                         | Auto Fill<br>Fills cells with data based                                                 |                         |                                    |                                                       |                         |                        |               |                    |  |  |  |                                                                                                    |                                                  |                                       |                                                                            |
| $\Box$<br>Common                 | Check<br>$\checkmark$<br>Checks the chosen Ul ele                                        |                         |                                    |                                                       |                         |                        |               |                    |  |  |  |                                                                                                    |                                                  |                                       |                                                                            |
| U<br>Other                       | Click<br>Clicks a specified UI eleme                                                     |                         |                                    |                                                       |                         |                        |               |                    |  |  |  |                                                                                                    |                                                  |                                       |                                                                            |
|                                  | <b>Copy File</b>                                                                         | $\left  \cdot \right $  |                                    |                                                       |                         |                        |               |                    |  |  |  |                                                                                                    | V ₽ 100% v 器图 <i>/</i> Properties 自 Data Manager |                                       |                                                                            |
| Output Error List                |                                                                                          |                         |                                    |                                                       |                         |                        |               |                    |  |  |  |                                                                                                    |                                                  |                                       |                                                                            |
|                                  |                                                                                          |                         |                                    |                                                       |                         |                        |               |                    |  |  |  |                                                                                                    |                                                  |                                       |                                                                            |

*Figura 4 - Ecrã principal do Studio X (UIPath)*

Fonte: UIPath

# <span id="page-21-0"></span>**3. Proposta Concetual**

O propósito do presente texto é propor uma metodologia que permita tornar as organizações mais eficientes através da automatização de alguns dos seus processos. Como defendeu Julia Siderska (Siderska, 2020) o RPA é uma tecnologia que permite criar robôs que automatizem esses processos. Considerando a literatura estudada, propõe-se a *Framework* em baixo para a implementação de automatização de processos com recurso ao RPA.

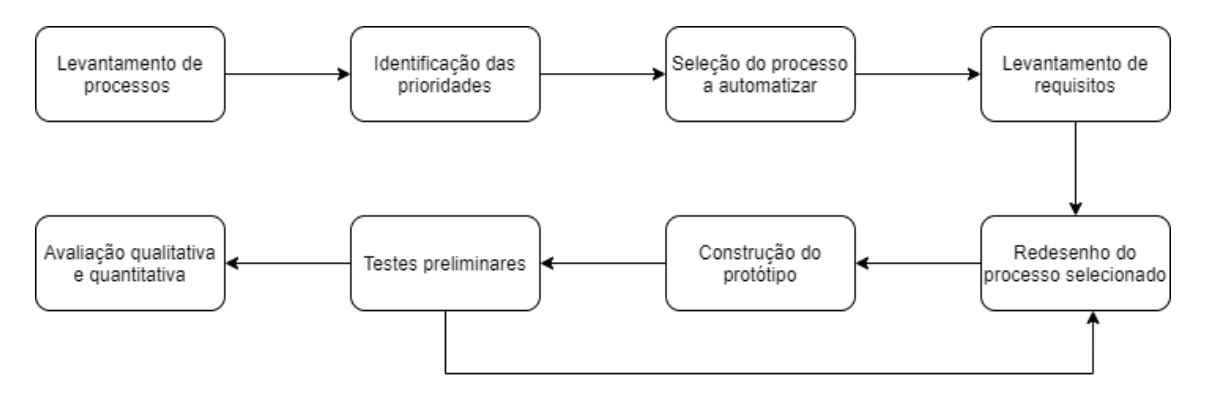

*Figura 5 - Proposta metodológica*

Fonte: Própria

Na tabela em baixo encontra-se uma breve descrição de cada uma das etapas da *framework* proposta, as ferramentas que podem ser utilizadas e quais são os resultados esperados em cada uma das fases.

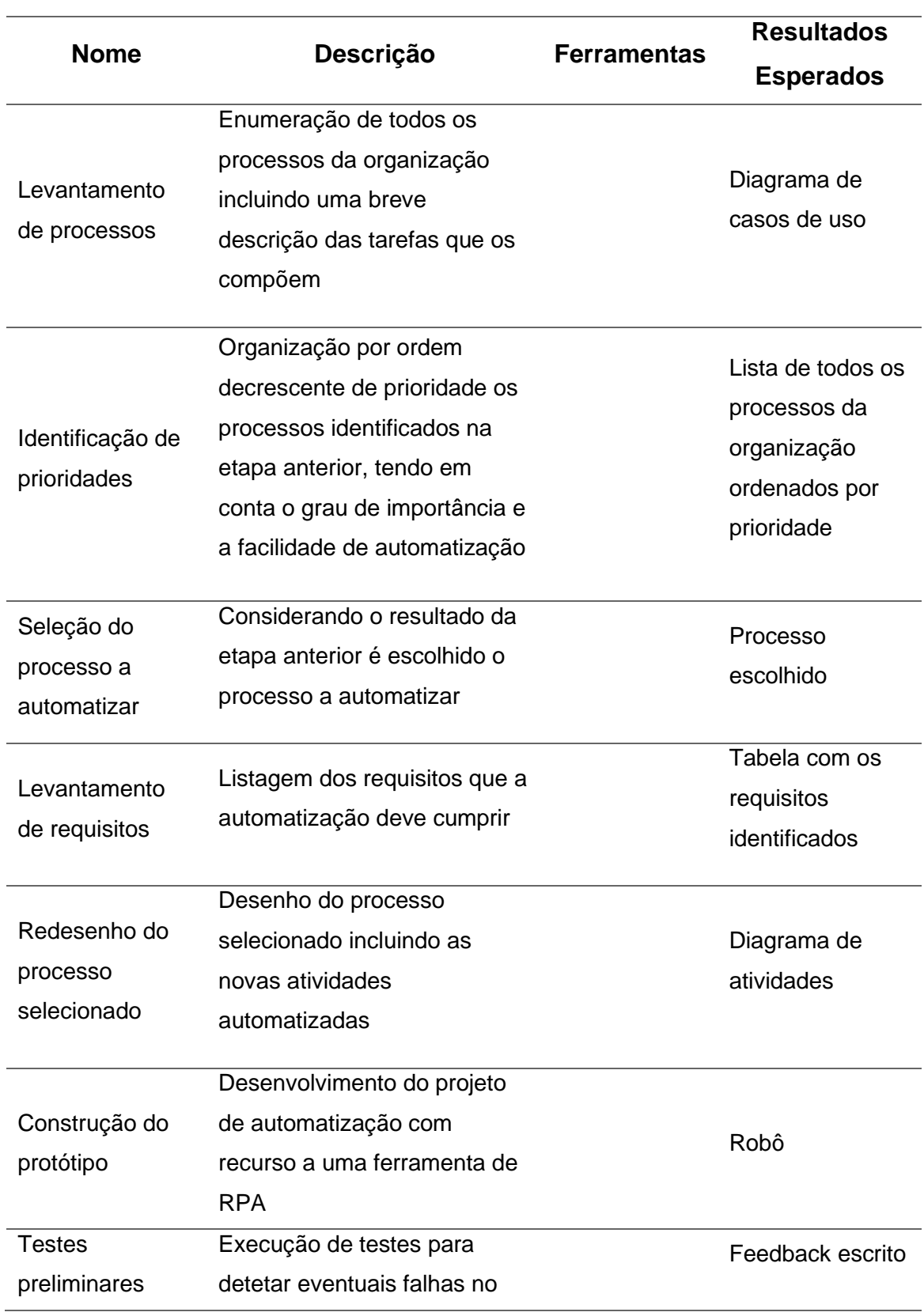

*Tabela 1 - Sumário da metodologia conceptual*

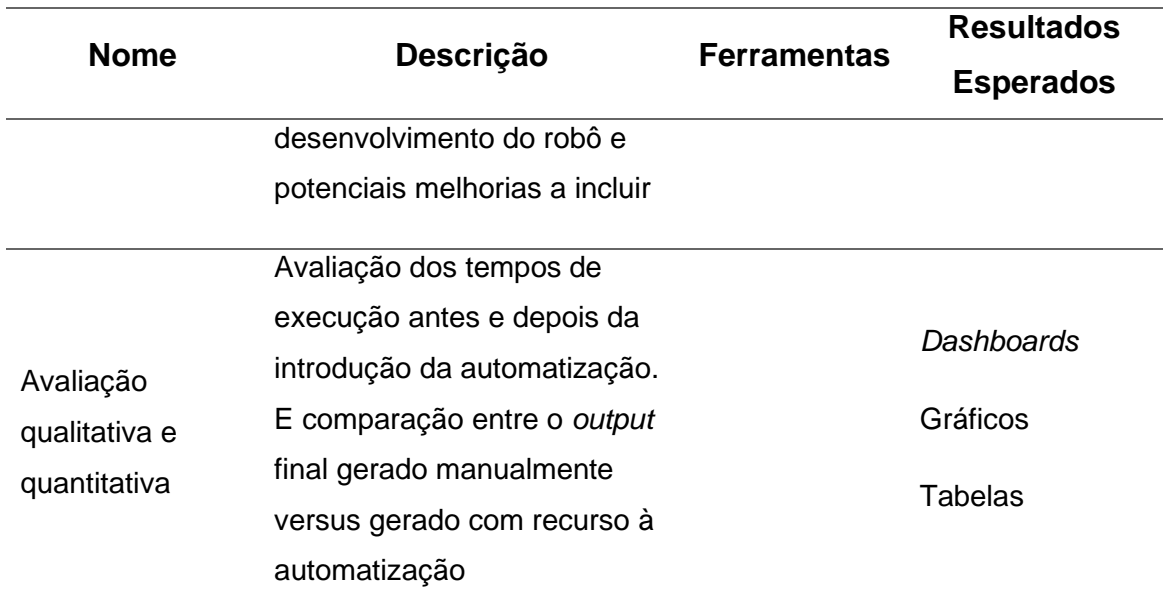

Fonte: Própria

# <span id="page-24-0"></span>**4. Implementação**

Neste capítulo é descrita a implementação da proposta concetual apresentada anteriormente no caso concreto de uma empresa que faz venda de artigos para atividades ao ar livre, principalmente campismo e caravanismo. O principal foco da organização é a venda dos seus artigos através do seu site online. Ainda que a empresa em questão seja pequena, tem cerca de seis funcionários, o volume de vendas tem aumentado muito nos últimos anos. As visitas ao site, maior fonte de rendimento, também têm aumentado, o que tem provocado uma maior pressão sobre a organização que sentiu a necessidade de se tornar mais eficiente, nomeadamente na expedição das suas encomendas.

# <span id="page-24-1"></span>4.1Levantamento de processos

Nesta primeira etapa foi criado um modelo de casos de utilização com todos os processos da empresa.

# <span id="page-24-2"></span>4.2Identificação de prioridades

Concluído o levantamento dos processos da organização foi elaborada a lista seguinte com alguns dos processos identificados que está ordenada de mais prioritário para menos prioritário. Foi tido em consideração o impacto, em termos de ganhos de eficiência, que a automatização de determinado processo teria no funcionamento da organização e a adequação das tarefas que compõem os processos para serem automatizadas com RPA.

- 1. Verificar pagamento das encomendas
- 2. Criar novos clientes no sistema de gestão interno com base nos registos do site
- 3. Confirmar existência de stock para as encomendas
- 4. Criar guias de transporte para as encomendas a expedir
- 5. Realizar encomendas aos fornecedores

# <span id="page-24-3"></span>4.3Seleção do processo a automatizar

Considerando a lista de prioridades construída no ponto 4.2 é fácil concluir que o processo a automatizar será a verificação do pagamento das encomendas. Espera-se que a automatização deste processo tenha um grande impacto no

restante *workflow* da organização, visto que neste momento existe um atraso na capacidade de resposta às encomendas a enviar devido à falta de capacidade de verificação do respetivo pagamento.

<span id="page-25-0"></span>4.4Levantamento de Requisitos

*Tabela 2 - Requisitos do processo a automatizar*

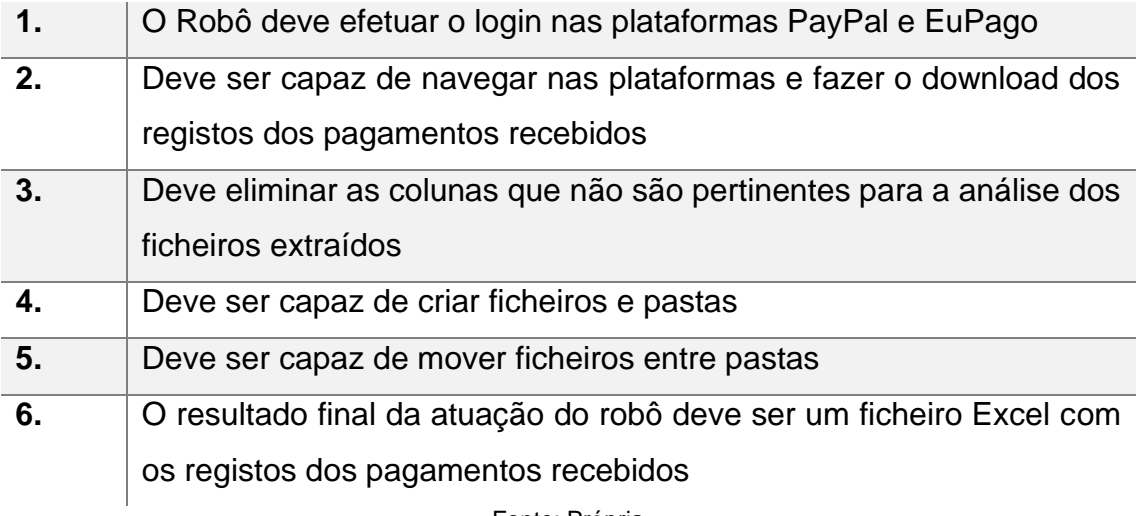

Fonte: Própria

<span id="page-25-1"></span>4.5Redesenho de processo

Antes de ser introduzida a automatização o processo de envio de uma encomenda decorrida da seguinte forma. Numa primeira etapa é necessário aceder à plataforma "EuPago", fazer o login, aceder aos registos de pagamentos e extrair os dados mais recentes. O passo seguinte é colocar os registos extraídos num ficheiro de Excel já criado, verificar se não existem registos duplicados e guardar o ficheiro. De seguida é necessário aceder à plataforma "PayPal" e fazer um processo semelhante ao anterior. Fazer o login, extrair os registos de pagamentos, inseri-los no ficheiro de Excel já mencionado e guardar novamente o ficheiro. O último passo é verificar quais são as encomendas que foram pagas e que podem ser enviadas, para isso é criado um novo ficheiro apenas com os números das encomendas presentes no ficheiro de Excel referido acima.

Com recurso ao RPA o processo passará a ser executado por um funcionário e por um robô. Este último ficará responsável pelas atividades de login nas plataformas PayPal e EuPago, pela extração dos registos de pagamentos das

mesmas e pela criação de um ficheiro Excel que reúna a informação de ambas as partes. Para uma mais fácil visualização foi criado o diagrama de atividades com o processo redesenhado.

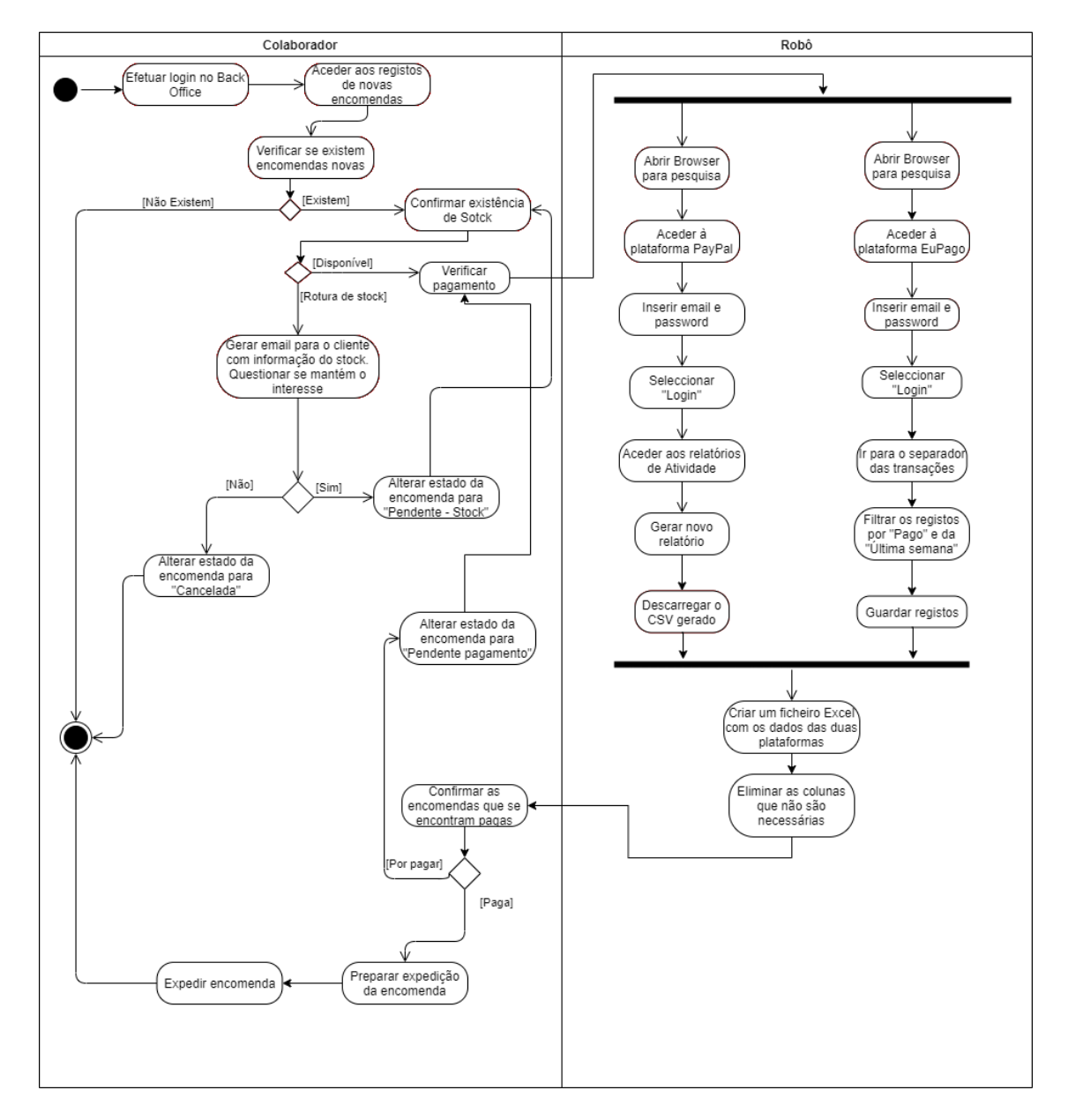

*Figura 6 - Diagrama de atividade do processo selecionado para automatizar*

Fonte: Própria

# <span id="page-26-0"></span>4.6Construção do protótipo

No *StudioX*, a ferramenta de RPA da UIPath, existem atividades construídas que podem ser utilizadas na criação de projetos. Como está representado no diagrama de atividades as tarefas a automatizar são, o login nas plataformas

PayPal e EuPago, transferir os registos de pagamentos de cada uma das plataformas e por fim criar um ficheiro Excel com a junção dos dados das duas plataformas. Com o intuito de demonstrar todos os passos realizados no desenvolvimento/construção do projeto expõe-se de seguida o "pseudocódigo" do projeto criado no *Studio X*.

- 1. Adicionar a atividade "*Use application/Browser*" para podermos abrir um separador de internet na página da plataforma PayPal
	- 1.1 Adicionar a atividade "*Get username/password"* com as credenciais para entrar nas plataformas
	- 1.2 Adicionar a atividade *"Type into"* selecionando o espaço indicado na página do *browser* para inserir as credenciais guardas acima
	- 1.3 Adicionar a atividade *"Check app state"* que permite contornar a situação de exceção que por vezes ocorre no processo de login na plataforma PayPal
		- 1.3.1 No caso em que é necessário fazer uma segunda verificação de identidade é adicionada a atividade *"Message box"* com o seguinte texto: "O Login na plataforma PayPal precisa de ser verificado. Irá ser-lhe pedido que digite um código de confirmação de identidade.". De seguida adiciona-se a atividade *"Click"* para escolher o número móvel para o qual será enviado o código de verificação. Para depois se pedir ao utilizador que digite o código que recebeu no número móvel com recurso à atividade *"Type into"*. Terminado este passo seguem-se uma

série de atividades *"Click"* para se chegar ao ficheiro CSV com os registos de pagamentos recebido.

- 1.3.2 Não sendo necessário fazer uma segunda verificação de identidade após ser inserido o nome de utilizador e a palavra-passe passamos diretamente para uma série de atividades de *"Click"* de modo a extrair o ficheiro CSV com os registos de pagamentos recebidos, como no final do ponto 1.3.1.
- 1.4 Adicionar a atividade *"Move file"* para guardar o CSV extraído na pasta do projeto
- 2. Adicionar a atividade "*Use application/Browser*" para podermos abrir um separador de internet na página da plataforma EuPago
	- 2.1 Adicionar a atividade *"Type into"* selecionando o espaço indicado na página do *browser* para inserir as credenciais guardas no ponto 1.2
	- 2.2 Seguem se várias atividades do tipo *"Click"* até se chegar à página onde estão os registos dos pagamentos recebidos
	- 2.3 Adicionar a atividade *"Select Item"* para escolher de uma lista de opções o período sobre o qual queremos visualizar os pagamentos
	- 2.4 Adicionar a atividade *"Keyboard shortcuts"* que permite fazer *scroll down* na página
	- 2.5 Adicionar a atividade *"Select item"* para visualizar o número máximo de registos por página
	- 2.6 Adicionar a atividade *"Keyboard shortcuts"* que permite fazer *scroll up* na página

- 2.7 Adicionar a atividade *"Click"* para copiar os registos apresentados
- 2.8 Adicionar a atividade *"Use Excel File"* para criar um ficheiro Excel onde colar os registos do ponto anterior
- 2.9 Adicionar a atividade *"Copy/Paste range"*
- 2.10 Adicionar a atividade *"Save Excel file"* que guarda o ficheiro criado
- 3. Adicionar a atividade *"Use Excel File"* para criar um novo ficheiro de Excel para concatenar os dois ficheiros extraídos nos pontos 1 e 2
	- 3.1 Adicionar a atividade *"Read CSV"* de modo a transformar o ficheiro CSV transferido da plataforma PayPal num ficheiro Excel mais fácil de trabalhar
	- 3.2 Adicionar a atividade *"Rename sheet"* para alterar o nome da folha para "PayPal"
	- 3.3 Adicionar a atividade *"Delete column"* eliminando algumas colunas que não são necessárias. Esta atividade é adicionada tantas vezes quantas as colunas a eliminar
	- 3.4 Adicionar a atividade *"Insert sheet"* para criar uma nova folha para os registos da plataforma EuPago
	- 3.5 Adicionar a atividade *"Use Excel File"* para utilizar o Excel anteriormente guardado com os registos dos pagamentos recebidos através da plataforma EuPago
	- 3.6 Adicionar a atividade *"Copy/Paste range"* que copia os valores do ficheiro mencionado em 3.5 para a nova folha "EuPago"
	- 3.7 Adicionar a atividade *"Delete column"* para eliminar as colunas desnecessárias. Novamente

esta atividade é adicionada tantas vezes quantas as colunas a eliminar

- 4. Adicionar a atividade *"Create Folder"* para criar uma pasta onde será guardado o ficheiro construído em 3
- 5. Adicionar a atividade *"Move file"* para mover o ficheiro criado para a pasta adicionada em 4

Como complemento as figuras, 7 e 8 representam uma parte da concretização do exposto na ferramenta de RPA.

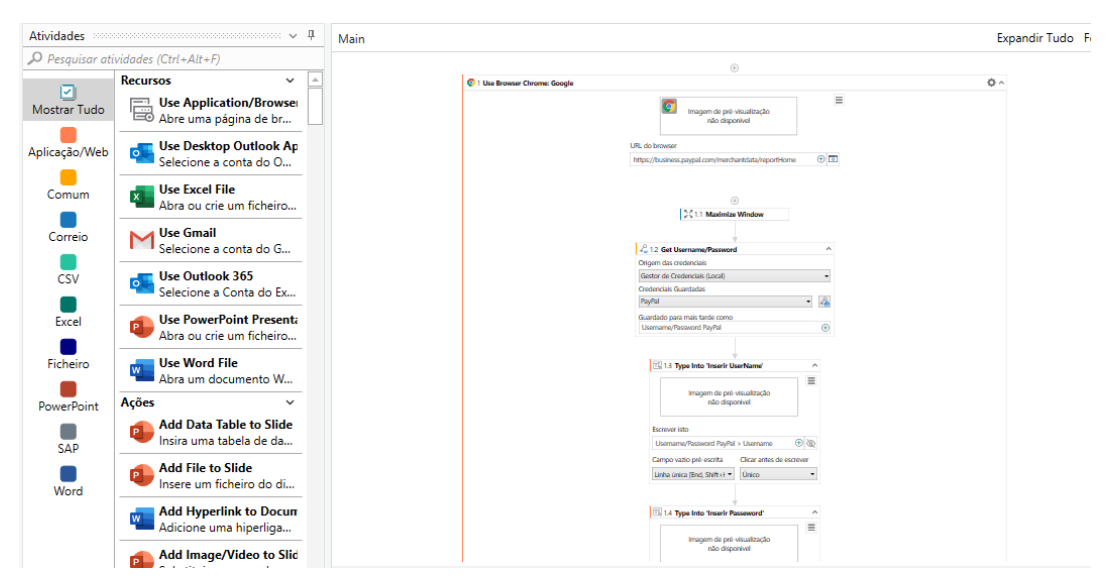

*Figura 7 - Desenvolvimento do protótipo no UIPath Studio X*

Fonte: Própria

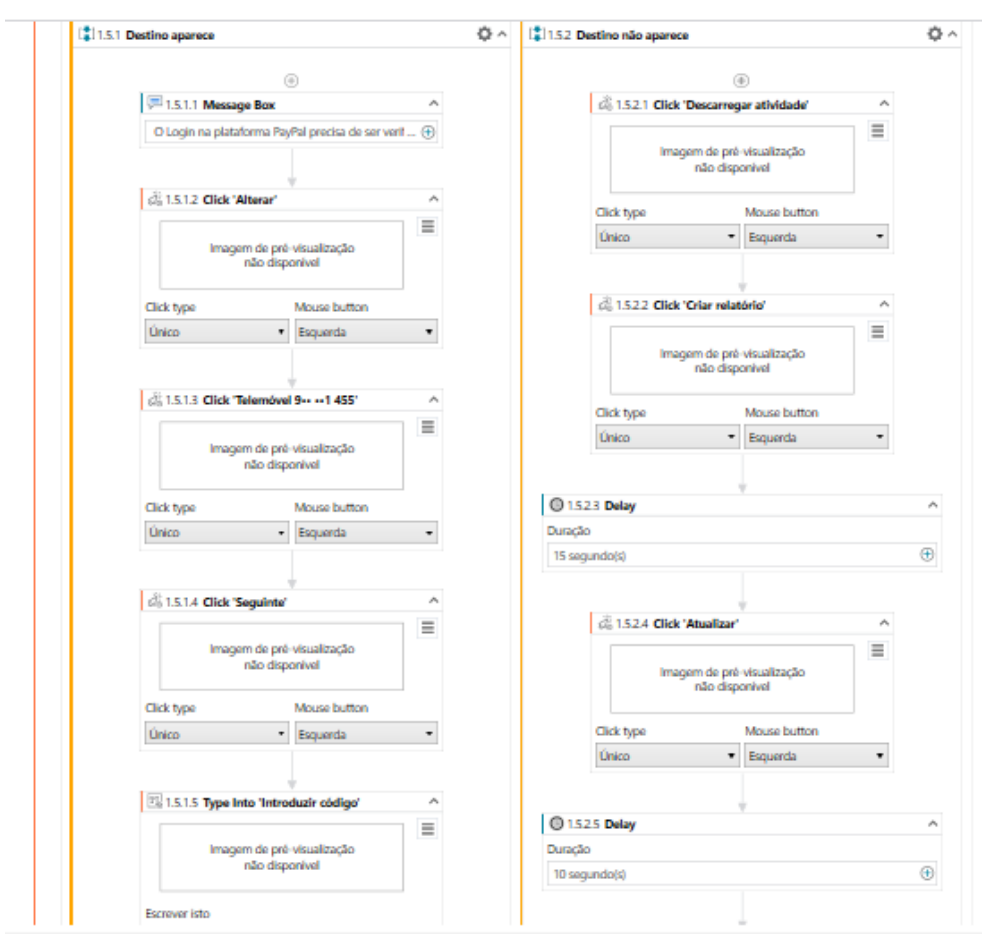

*Figura 8 - Desenvolvimento do protótipo no UIPath Studio X* Fonte: Própria

#### <span id="page-31-0"></span>4.7Testes preliminares

Depois de concluída a construção do projeto no *Studio X* da UIPath foram realizadas várias corridas para testar o protótipo. Nas primeiras tentativas surgiram alguns erros com os registos da plataforma EuPago, isto porque a plataforma permite extrair os registos para um ficheiro CSV, mas esta opção não funciona na totalidade e tornava-se bastante complexa a leitura do ficheiro. Por esse motivo optou-se por utilizar a funcionalidade de copiar os registos e de seguida colá-los num ficheiro Excel anteriormente criado. Outro ajuste que foi necessário implementar está relacionado com o ficheiro final que acumula a informação das duas plataformas. Para que não se perca informação devido à possibilidade de ocorrer a substituição de ficheiros por terem o mesmo nome e a mesma localização, é necessário arquivar o ficheiro Excel numa pasta com a data em que foi criado (pontos 4 e 5 da construção do protótipo).

# <span id="page-32-0"></span>4.8Avaliação qualitativa e quantitativa

A avaliação qualitativa foi feita comparando o resultado obtido após a implementação com o resultado gerado pelo mesmo processo antes da implementação da metodologia proposta. O resultado dos dois cenários é um ficheiro Excel com os registos de pagamentos recebidos. Este contém duas folhas, uma para os dados de cada plataforma. Comparados os dois *outputs* pode concluir-se que a implementação está a funcionar e os resultados gerados com o processo automatizado igualam os resultados gerados pelo processo pré implementação.

Para a avaliar a implementação da metodologia proposta quantitativamente foram registados os tempos de algumas execuções do processo redesenhado e do processo original. No gráfico 1 observamos o tempo médio em minutos que demora uma execução do processo, antes e depois da implementação.

Comparando os dois tempos de execução conclui-se que existe uma redução na casa dos 83% após a implementação.

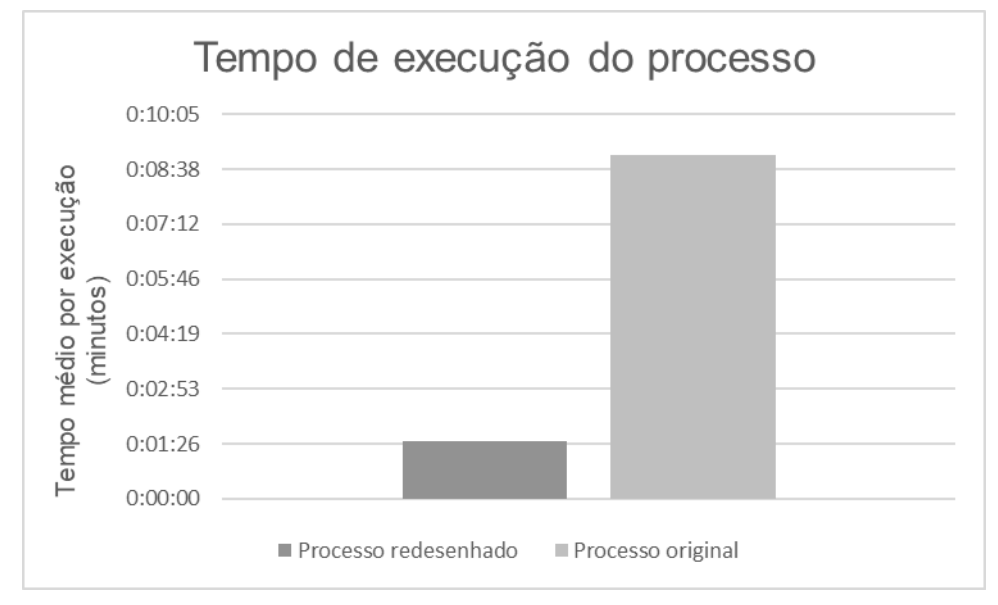

*Gráfico 1 – Tempo (em minutos) de execução do processo*

Fonte: Própria

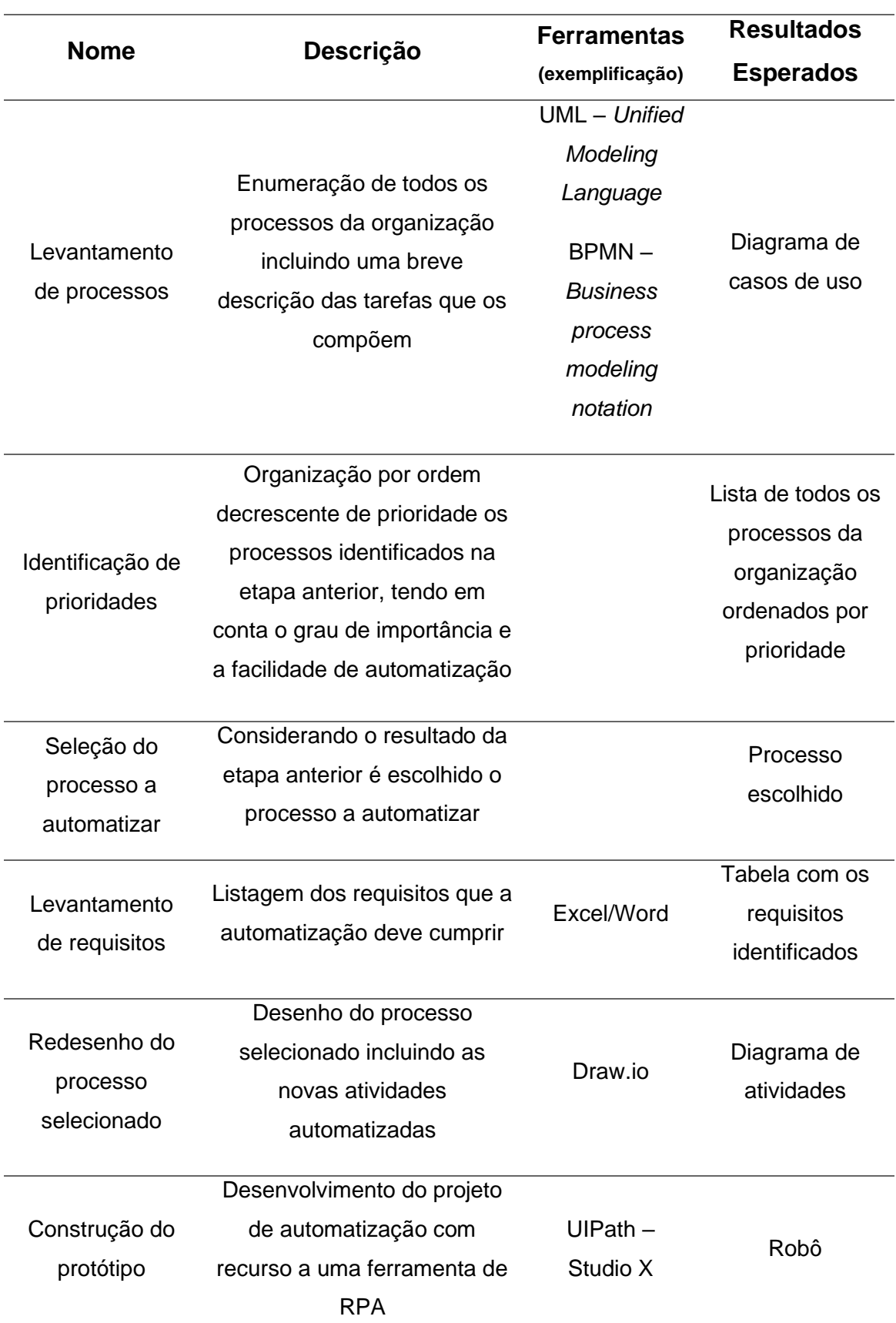

*Tabela 3 - Implementação da metodologia conceptual*

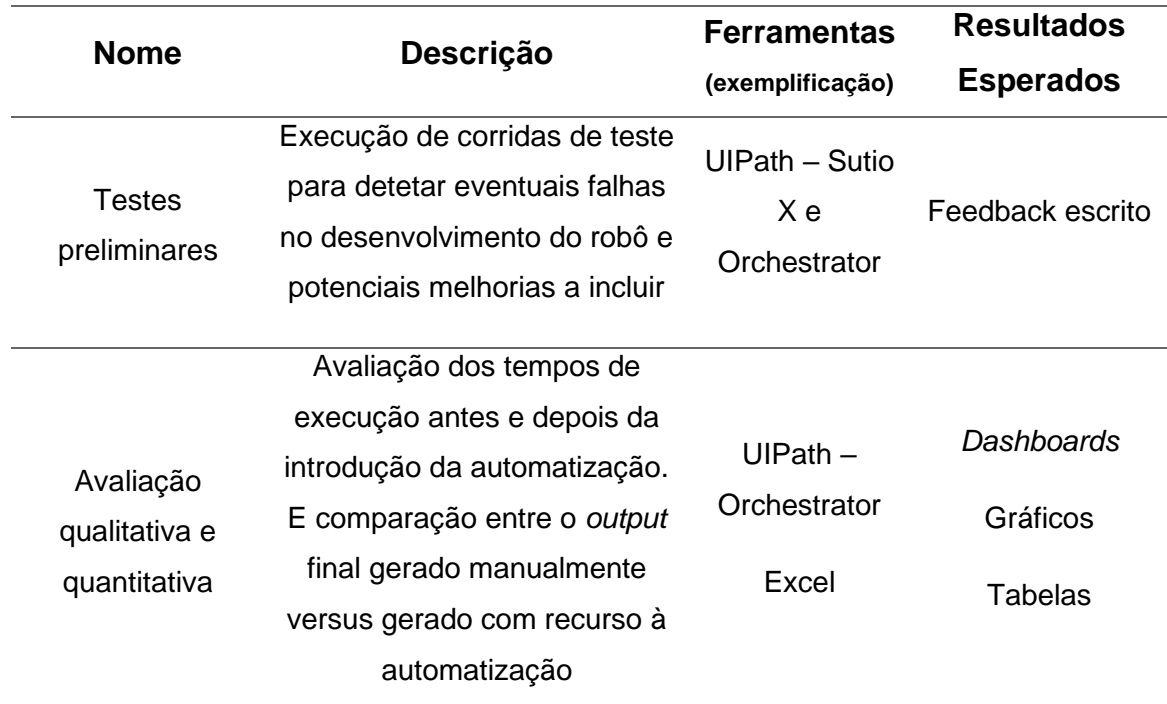

Fonte: Própria

# <span id="page-35-0"></span>**5. Discussão de resultados**

A avaliação quantitativa da implementação efetuada permite-nos concluir que a automatização do processo de verificação de pagamentos, com utilização do RPA, diminui substancialmente o tempo de execução do processo, o que gera um ganho de eficiência numa perspetiva mais macro da organização e dos seus restantes processos de negócio.

Para além de existir o ganho de tempo referido anteriormente, a automatização implementada liberta os recursos humanos que anteriormente desempenhavam as tarefas manualmente. O que permite que estes sejam alocados a outras atividades e que possam gerar um maior valor acrescentado para o negócio. O que tem sido referido por diversos autores (e., g. Romão et al. 2019)

Como já foi mencionado anteriormente, para que a automatização deste processo funcione é necessário que todos os subprocessos que o compõem estejam estandardizados e que não sofram alterações significativas no futuro. A plataforma PayPal introduziu a autenticação de dois fatores, também conhecida como Autenticação forte do cliente, com vista a respeitar a Diretiva dos Serviços de Pagamento revista da União Europeia (Diretiva (UE) 2015/2366 do parlamento e conselho europeu de 25 de novembro de 2015). O que implica que na maioria das vezes o login na plataforma seja feito simplesmente através do nome de utilizador e da sua palavra-passe, mas esporadicamente será pedida uma confirmação de identidade através de um código enviado para o número móvel associado à conta em questão.

A exceção descrita de verificação de identidade torna o subprocesso de efetuar o login na plataforma PayPal um processo não *standard*, o que causará "problemas", na definição de regras para a automatização. Para solucionar esta questão foi utilizada uma "ação" do UiPath Studio *"Check App State"*. Esta ação garante que a aplicação em uso está num estado especificado verificando a presença ou não de um elemento da IU definido. Deste modo foram definidas duas alternativas tendo em conta o tipo de login que é necessário efetuar. No caso em que é apenas necessário entrar com o nome de utilizador e a palavrapasse, o processo segue para as etapas seguintes de extração dos registos. Na situação em que se verificar a necessidade de prova de identidade é

acrescentado uma atividade ao projeto que solicita ao utilizador o código de verificação antes de poder avançar para a extração dos dados necessários.

Existe ainda um potencial problema na automatização do login e extração dos registos da plataforma EuPago. Como já foi discutido anteriormente, existe um erro do site ao extrair os registos para um ficheiro de CSV ou Excel, pelo que a solução encontrada foi copiar os registos diretamente do browser e colá-los num ficheiro de Excel. Esta abordagem pode desencadear erros por não ser tão precisa como o download de um ficheiro e originar incorreções nos dados guardados, tal com referido em Ortiz & Costa (2020).

# <span id="page-37-0"></span>**6. Conclusão**

Apresentada a questão que serviu de motivação para o desenvolvimento deste projeto – propor uma metodologia para a implementação e conceção de automatizações de processos para gerar eficiências nas organizações - foi realizada uma proposta concetual para implementar automatizações de processos nas empresas. Foi possível chegar à metodologia proposta através da revisão da literatura efetuada nas áreas da gestão de processos, do mercado de RPA e os estudos que já existem sobre metodologias para a implementação de automatizações com ferramentas de RPA.

Depois de descrita a metodologia concetual, enumerando e descrevendo brevemente cada uma das etapas e enunciando a expetativa de resultado para cada um dos passos realizou-se a implementação da metodologia proposta. Concretamente foi automatizado o subprocesso da verificação de registos de pagamento das encomendas recebidas. Para a descrição do subprocesso foi utilizado um diagrama de atividades, o que permite ter uma perspetiva mais alargada do processo na sua totalidade. O desenvolvimento do protótipo foi efetuado na ferramenta de RPA da UIPath (*Studio X*), foram realizadas algumas corridas para testar o funcionamento do protótipo e após alguns ajustes no projeto, foi comparado o tempo de execução do subprocesso automatizado antes e depois der ser implementada a metodologia proposta. Os resultados foram bastante robustos, verificando-se um ganho de eficiência em termos de tempo e de utilização de recursos humanos. O robô desenvolvido é cerca de seis vezes mais rápido a executar a tarefa de reunir a informação relativa aos pagamentos recebidos quando comparado com o utilizador humano.

Relativamente às limitações do projeto pode identificar-se o facto de este não ter ido além da fase de teste. Não foi utilizado pelos verdadeiros beneficiários do protótipo desenvolvido. Poderá também ser caracterizada como uma limitação o facto de ser necessário reajustar o protótipo na eventualidade de existir qualquer alteração, nomeadamente nas plataformas utilizadas, ou na alteração das credenciais de acesso para efetuar o login nas mesmas.

Este projeto poderá servir de base para investigação futura na área do desenvolvimento de metodologias para a aplicação de RPA nas organizações.

Recomenda-se o aprofundamento do estudo de cada uma das etapas com o intuito de maximizar o potencial da *Framework* proposta. Será também relevante desenvolver a fase da avaliação e da comunicação que concluem a metodologia do *design science* que não couberam no desenvolvimento deste projeto. Para a fase da avaliação propõe-se a utilização desta metodologia por algumas pessoas com e sem conhecimento de RPA ou de programação. Deste modo torna-se possível avaliar a qualidade da *framework* proposta quer a nível do processo para a introdução de RPA numa organização, como especificamente a nível da conceção e desenvolvimento do protótipo.

# <span id="page-39-0"></span>**Referências bibliográficas**

- Anagnoste, S. (2017). Robotic Automation Process The next major revolution in terms of back office operations improvement. *Proceedings of the International Conference on Business Excellence*, *11*(1), 676–686. https://doi.org/10.1515/picbe-2017-0072
- Anwar, A. (2014). A Review of RUP (Rational Unified Process)-2014 A Review of RUP (Rational Unified Process). In *International Journal of Software Engineering (IJSE)* (Issue 5).
- Aparicio, M., Costa, C. J., & Moises, R. (2021). Gamification and reputation: key determinants of e-commerce usage and repurchase intention. Heliyon, 7(3), e06383.https://doi.org/10.1016/j.heliyon.2021.e06383
- Araujo, A., & Vasconcelos, A. (2000). Adaptando o RUP para o Desenvolvimento de Sistemas de Informação *Conference: XI Conferência Internacional de Tecnologia de Software - Qualidade de Software.*
- Chirica, S., Liang, B., & Bakar, A. (2010). *THE PREMISES AND THE EVOLUTION OF ELECTRONIC COMMERCE Related papers E-Ret ailing Challenges and Opport unit ies in t he Global Market place A Review of Emerging Technology Trends in E-Commerce Sumit Goklaney How E commerce Helps Businesses t o Reach Int ernat ional Market s*. http://www.scientificpapers.org
- Choi, D., R'Bigui, H., & Cho, C. (2021). Candidate digital tasks selection methodology for automation with robotic process automation. *Sustainability (Switzerland)*, *13*(16). https://doi.org/10.3390/su13168980
- Caetano, T. V., & Costa, C. J. (2014). Data Warehousing num contexto de Sistemas Integrados. In *Atas da Conferência da Associação Portuguesa de Sistemas de Informação* (Vol. 12, pp. 186-199).
- Costa, C. (1996). Internet e estratégia empresarial. *Revista Portuguesa de Marketing*, *1*(3), 88-97.
- Costa, C. J., Antunes, P. A., & Dias, J. F. (2001). A Model for Organisational Integration of Meeting Outcomes. In *Contemporary Trends in Systems Development* (pp. 303-313). Springer, Boston, MA. https://doi.org/10.1007/978-1-4615-1341-4\_26
- Costa, Carlos J. (2010) "Supporting ERP open source customization with UML." In *Proceedings of the Workshop on Open Source and Design of Communication*, pp. 31-34.. https://doi.org/10.1145/1936755.1936764
- Cousins, M. (2018). *As Is To Be: The Essential Business Model for Process Improvement*. Triaster. https://blog.triaster.co.uk/blog/as-is-to-be-essentialbusiness-model-process-improvement
- Dumas, M., La Rosa, M., Mendling, J., & Reijers, H. A. (2013). Fundamentals of Business Process Management. In *Fundamentals of Business Process Management*. Springer Berlin Heidelberg. https://doi.org/10.1007/978-3- 642-33143-5
- Flechsig, C., Lohmer, J., & Lasch, R. (2019). Realizing the Full Potential of Robotic Process Automation Through a Combination with BPM. In *Lecture Notes in Logistics* (pp. 104–119). Springer Science and Business Media B.V. https://doi.org/10.1007/978-3-030-29821-0\_8
- Fung, H. P. (2013). Criteria, Use Cases and Effects of Information Technology Process Automation (ITPA). *Advances in Robotics & Automation*, *03*(03). https://doi.org/10.4172/2168-9695.1000124
- Galic, M., Macisaac, B., & Popescue, D. (2006). *Using a Single Business Pattern with the Rational Unified Process (RUP)*.
- Klun, M., & Trkman, P. (2018). Business process management at the crossroads. In *Business Process Management Journal* (Vol. 24, Issue 3, pp. 786–813). Emerald Group Publishing Ltd. https://doi.org/10.1108/BPMJ-11-2016-0226
- Lacerda, D. P., Dresch, A., Proença, A., & Antunes Júnior, J. A. V. (2013). Design Science Research: A research method to production engineering. *Gestão & Produção*, *20*(4), 741–761. https://doi.org/10.1590/S0104- 530X2013005000014
- Lees, M., Garimella, K., & Williams, B. (2008). *BPM Basics For Dummies - Software AG Special Edition*.
- Madakam, S., Holmukhe, R. M., & Kumar Jaiswal, D. (2019). The Future Digital Work Force: Robotic Process Automation (RPA). *Journal of Information Systems and Technology Management*, *16*, 1–17.

https://doi.org/10.4301/S1807-1775201916001

- Medeiros, M. (2016). Otimização de processos: o que a empresa ganha com essa prática? Disponível em: [Acesso em: 14/05/2021] [https://administradores.com.br/artigos/otimizacao-de-processos-o-que-a](https://administradores.com.br/artigos/otimizacao-de-processos-o-que-a%20empresa-ganha-com-essa-pratica)  [empresa-ganha-com-essa-pratica](https://administradores.com.br/artigos/otimizacao-de-processos-o-que-a%20empresa-ganha-com-essa-pratica)
- Monteiro, A., & Costa, C. (2016). Mobile ERP: Otimização do Processo de Inventário em Loja. In *Atas da Conferência da Associação Portuguesa de Sistemas de Informação* (Vol. 15, No. 15, pp. 555-567).
- Ortiz, F. C. M., & Costa, C. J. (2020). RPA in Finance: supporting portfolio management: Applying a software robot in a portfolio optimization problem. In 2020 15th Iberian Conference on Information Systems and Technologies (CISTI) (pp. 1-6). IEEE. doi: 10.23919/CISTI49556.2020.9141155.
- Peffers, K., Tuunanen, T., Rothenberger, M. A., & Chatterjee, S. (2007). A Design Science Research Methodology for Information Systems Research. Journal of Management Information Systems Volume 24, 2007 - Issue 3.
- Ray, S., & Villa, A. (2021). *Strategic Planning Assumption(s) Magic Quadrant for Robotic Process Automation*.
- Rodrigues, L. F., Oliveira, A., & Costa, C. J. (2016). Playing seriously–How gamification and social cues influence bank customers to use gamified ebusiness applications. *Computers in human behavior*, *63*, 392-407. https://doi.org/10.1016/j.chb.2016.05.063
- Romao, M., Costa, J., & Costa, C. J. (2019). Robotic process automation: A case study in the banking industry. In 2019 14th Iberian Conference on information systems and technologies (CISTI) (pp. 1-6). IEEE. doi: 10.23919/CISTI.2019.8760733
- Siderska, J. (2020). Robotic Process Automation-a driver of digital transformation? *Engineering Management in Production and Services*, *12*(2), 21–31. https://doi.org/10.2478/emj-2020-0009
- Sobczak, A. (2020). Developing a robotic process automation management model. *Informatyka Ekonomiczna*, *2019*(2), 85–100. https://doi.org/10.15611/ie.2019.2.06
- Syed, R., Suriadi, S., Adams, M., Bandara, W., Leemans, S. J. J., Ouyang, C.,

Ter Hofstede, A. H. M., Van De Weerd, I., Wynn, M. T., & Reijers, H. A. (2016). *Robotic Process Automation: Contemporary Themes and Challenges*. Computers in Industry Volume 115, February 2020, 103162.

UiPath Acadmy. [Acesso em: 20/07/2021]. Disponível em: <https://academy.uipath.com/static-page/5>

- Xie, Y., Yazdanifard, R., Mohseni, S., Samadi, B., & Menon, M. (2011). The Evolution and Development of E-Commerce Market and E-Cash. *International Conference on Measurement and Control Engineering 2nd (ICMCE 2011)*, *August*, 245–252. https://doi.org/10.1115/1.859858.paper35
- Yahya, B. N. (2002). *Business Process Reengineering: Concepts, Causes And Effect* (Vol. 4, Issue 2). http://puslit.petra.ac.id/journals/industrial